#### **APLICACIÓN PARA EL PROCESAMIENTO DE FOCOS DE CALOR DETECTADOS POR SATÉLITES Y EMISIÓN DE AVISOS AUTOMÁTICOS EN CUBA**

*Dayron Chang Dominguez, Eva Mejías Sedeño* 

**Centro de Meteorología Agrícola, Instituto de Meteorología [dayron.chang@insmet.cu](mailto:dayron.chang@insmet.cu) y [eva.mejias@insmet.cu](mailto:eva.mejias@insmet.cu)**

#### **Resumen**

Los incendios forestales causan todos los años grandes daños quemando cada año un número considerable de hectáreas de vegetación. Su impacto negativo se ejerce directamente en la salud humana, la economía, el cambio climático y en los ecosistemas que poseen biomasa combustible. Por tal motivo el monitoreo de este tipo de eventos y la emisión de alertas tempranas se hace de vital importancia para la mitigación de sus efectos y reducción de los costos por daños ocasionados. En este trabajo se presenta una solución computacional que permite obtener información de los focos de calor presentes en el territorio cubano en tiempo cuasi-real y realizar alertas inmediatas a los organismos competentes. Los focos de calor son descargados en cooperación con el Instituto Nacional de Pesquisas Espaciales de Brasil (INPE) y luego se le aplica un tratamiento espacial para la obtención de sus ubicaciones en nuestro territorio nacional, así como la identificación de los lugares de interés que pudieran ser afectados. La frecuencia de los avisos depende de la frecuencia mínima de obtención de los datos según los satélites utilizados. Luego se procede a realizar los avisos por medio de correos electrónicos. Los avisos constan de adjuntos en los formatos KML, Shapefile, imagen JPG del lugar y texto plano con los datos de focos de calor correspondientes según el usuario.

#### **Abstract**

Forest fires cause great damages burning a considerable number of hectares of vegetation each year. Its negative impact is directly exerted on human health, the economy, climate change and on the ecosystems that have combustible biomass. For this reason the monitoring of this type of events and the issuance of early warnings becomes of vital importance for the mitigation of its effects and reduction of the costs for damages caused. This paper presents a computational solution that allows obtaining information about the heat sources present in the Cuban territory in quasi-real time and making immediate alerts to the competent organisms. The heat sources are obtained in cooperation with the National Institute of Space Research of Brazil (INPE) and then a spatial treatment is applied to obtain their locations in our national territory, as well as the identification of places of interest be affected. The frequency of the messages depends on the minimum frequency of obtaining the data according to the satellites used. Then proceed to make the notices by means of emails. The messages consist of attachments in the KML, Shapefile, JPG image of the place and plain text with the corresponding data of heat sources according to the user.

# **Introducción**

En el mundo todos los años se queman varios cientos de millones de hectáreas de vegetación distribuida sobre gran parte de su superficie. En la [Figura 1](#page-1-0) se muestra un mapa que representa los incendios sobre la vegetación ocurridos en agosto del año 2005 captados por el sensor *Moderate Resolution Imaging Spectroradiometer* (MODIS) (Justice & et. al., 1998) a bordo de la constelación de satélites Terra-Aqua propiedad de la NASA. Aun siendo una imagen de baja resolución se pueden apreciar una gran cantidad de incendios sobre la superficie de Cuba siendo incluso un mes que no pertenece al período poco lluvioso donde es más común la ocurrencia de incendios en la vegetación en nuestro país dado el riesgo que genera la persistencia de condiciones de sequía.

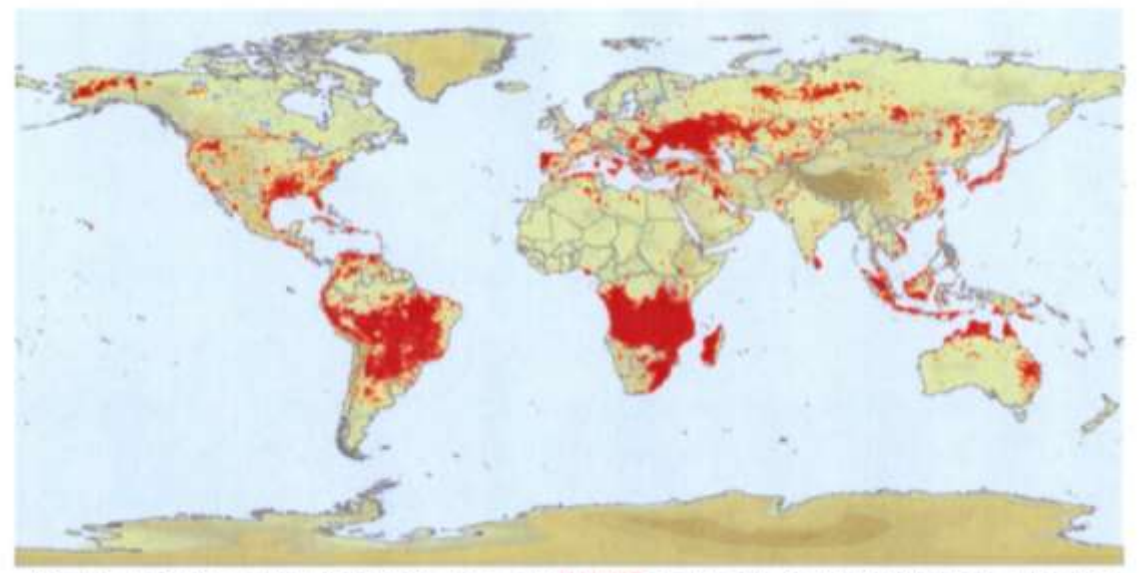

JANUARY FEBRUARY MARCH APRIL MAY JUNE JULY AUGUST SEPTEMBER OCTOBER NOVEMBER DECEMBER

<span id="page-1-0"></span>**Figura 1. Focos de calor detectados en la vegetación sobre todo el mundo, correspondientes al mes de agosto de 2005 captados con el sensor MODIS a bordo de la constelación de satélites Terra-Aqua. La imagen fue obtenida a través de la universidad de Meryland.**

Esto muestra que Cuba no se encuentra excluida de este problema el cual tiene consecuencias graves como se explica en (Manso, 2001) y otros artículos. Estas se evidencian en la seguridad (Viegas, 2002) y salud humana (Schwela, Goldammer , Morawska, & Simpson, 1999) (Kunii, et al., 2002) (Sastry, 2002) (Heil & Goldammer,

2001), en la economía regional (Grover & Jessup, 1999), además de contribuir al cambio climático como se muestra en (Crutzen & Goldammer, 1993).

En la [Figura 2](#page-2-0) se pueden apreciar los focos de calor detectados por los satélite GOES y la constelación de satélites Terra-Aqua durante el año 2009 sobre Cuba. El hecho de que exista presencia de focos de calor en casi todo el territorio nacional alerta acerca de la importancia de poder emitir avisos oportunos a entidades del gobierno que puedan actuar con inmediatez para sofocar estos posibles incendios. De esta forma se reducen las posibilidades de daños a ecosistemas, lugares de importancia económica y a la población que circunda estos puntos.

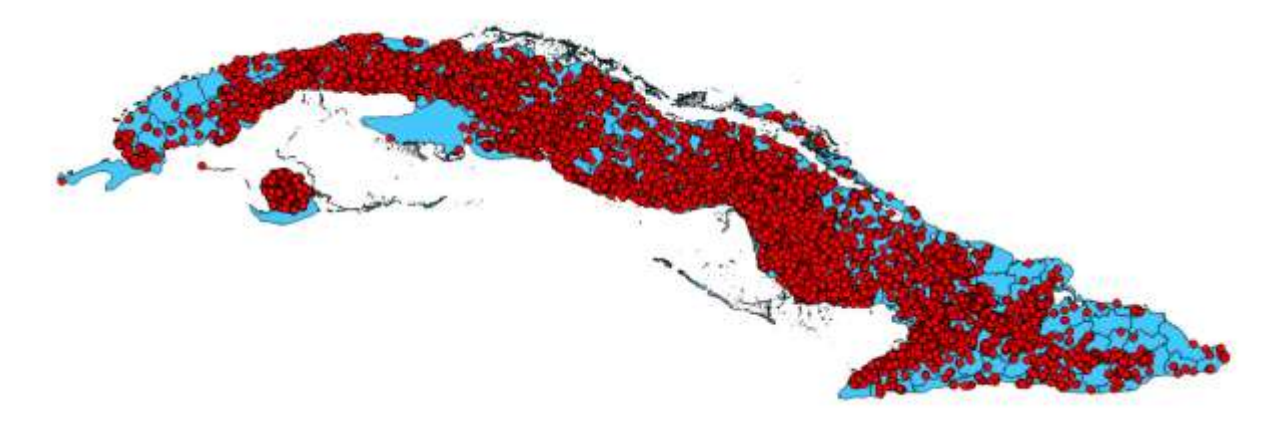

<span id="page-2-0"></span>**Figura 2. Focos de calor detectados por los satélites GOES y la constelación Terra-Aqua sobre el territorio cubano en el año 2009. Esta información fue adquirida a través del** *Instituto Nacional de Pesquisas Espaciales* **(INPE) de Brasil.**

En el mundo se han venido desarrollando diferentes sistemas de avisos tempranos de incendios en la vegetación algunos de los cuales fueron paradigmáticos para la creación del sistema que se presenta en este trabajo. Un ejemplo de ellos podemos encontrarlo en (Kelhä, Herland, & Lohi, 2003) donde se explica la composición de un sistema automático diseñado para detectar incendios en la naturaleza a partir de la información que brindan los satélites NOAA. El mismo fue probado en Finlandia y los países aledaños: Estonia, Latvia, Rusia Carelia, Suecia y Noruega entre los años 1994 y 1998.

En el instante en que es detectado un foco de calor en la vegetación se enviaba un telefax a las autoridades de control de incendios de las localidades en cuestión, adjuntando su localización exacta, el tiempo de la observación y un mapa mostrando el lugar. En la [Figura 3](#page-3-0) se muestra un mapa que ubica todos los avisos realizados por este sistema a partir de focos de calor detectados por satélite. Existen otros ejemplos de sistemas que generan avisos. En todos se observa el mismo patrón básicamente.

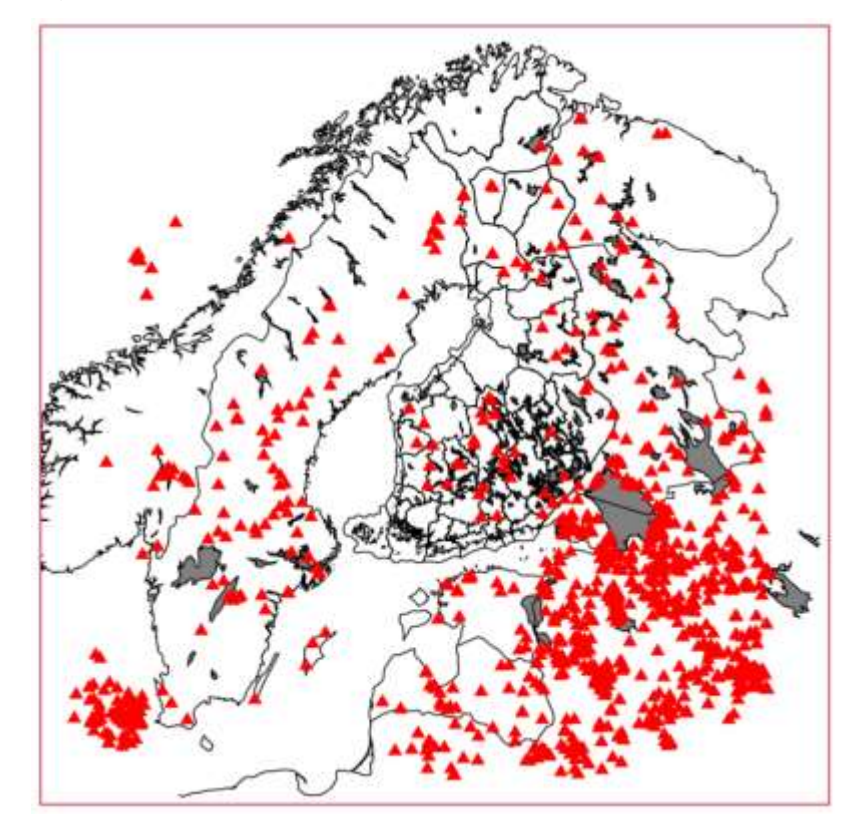

**Figura 3. Focos de calor detectados sobre Finlandia, Suecia, Noruega y Rusia en el verano de 1999.** 

<span id="page-3-0"></span>Dado el hecho de que los datos de focos de calor para Cuba son procesados y puestos a nuestra disposición por el INPE, el objetivo del trabajo es implementar una aplicación computacional del sistema SAATIN $<sup>1</sup>$  que realice la descarga de los mismos</sup> con una frecuencia de tiempo cuasi-real, corregir los errores de geo-localización y de escritura en los metadatos que poseen, los inserte en una base de datos y emita alertas a usuarios interesados en recibir avisos si ocurren incendios localizados en áreas específicas y previamente establecidas.

Para ello este artículo contará con una sección de materiales y métodos donde se explica la metodología que se siguió para la descarga y corrección de los metadatos de

 $\overline{a}$ 

<sup>1</sup> Sistema Automático de Alerta Temprana de Incendios. Es el sistema implementado por el Centro de Meteorología Agrícola que establece las metodologías y medios para realizar alertas tempranas a las diferentes instancias interesadas en el tema, debido a la ocurrencia de posibles incendios en la vegetación.

los focos de calor y la estructura de datos R-Tree la cual permite de forma sencilla relocalizar espacialmente sus ubicaciones.

En la próxima sección se exponen los resultados del trabajo explicando todo el mecanismo implementado para almacenar en una base de datos en Cuba estos datos y cómo se realizan los avisos de existencias de focos a los diferentes usuarios. Además, se muestran algunas estadísticas de los focos de calor presentes en la base de datos.

Por último, se muestran los diferentes tipos de informaciones que se emiten en cada uno de los avisos a los usuarios. Al final se establecen las conclusiones y recomendaciones para trabajos futuros.

## **Materiales y métodos**

 $\overline{a}$ 

Los focos de calor son obtenidos a través de la página web oficial del INPE. En ella se encuentra una sección por medio de la cual los usuarios pueden realizar consultas a la base de datos de focos de calor que posee esta institución y visualizar los resultados en un mapa digital. Esta brinda su información de forma gratuita y en tiempo cuasi-real. Además, pueden realizar descargas en diferentes formatos tales como shapefiles <sup>2</sup> o valores separados por coma.

Cada vez que un usuario realiza una consulta desde su navegador se envía una petición POST al servidor de la página web que contiene los valores de los parámetros que fueron seleccionados o ingresados por el usuario. Cuando esta petición es atendida por el servidor web, este realiza una consulta a la base de datos y obtiene como respuesta la información que fue requerida en el formato especificado y esta es enviada de vuelta hacia el navegador del usuario donde se representa de acuerdo con lo establecido en su formato (Representación visual en el mapa digital, archivo binario shapefile para descargar y ser visualizado en un sistema de información geográfico, etc.). El usuario es quien tiene que desencadenar este proceso de forma usual.

Uno de los procesos que se automatizó con la aplicación propuesta en este trabajo es este. Precisamente, aprovechando la forma en la que el servidor del INPE recibe las

<sup>2</sup> Fichero con información en forma de geometría organizada en vectores, en formato ESRI, que puede ser visualizado generalmente con sistemas de información geográfica.

peticiones y elabora las respuestas esta aplicación es capaz de reproducir la misma petición, esta vez de forma automática, y realizar un llamado tipo POST al servidor web enviándola. La respuesta del servidor es especificada en la petición enviada que sea tipo valores separados por coma porque es un formato fácil de manipular por la aplicación.

Los resultados obtenidos correspondientes a los focos de calor requeridos en la petición presentan dos problemas fundamentales:

- Su posición geográfica en algunos casos no es correcta.
- Los metadatos que los acompañan presentan problemas de codificación en sus caracteres.

En el primero de los casos existen focos que son ubicados en el mar cerca de las costas producto de algún problema relacionado con las correcciones que se le hacen a las imágenes satelitales o a defectos en el algoritmo de clasificación de focos de calor implementado en el INPE. También la existen focos que no tienen asignada una provincia o municipio de forma correcta dado que en el INPE el soporte cartográfico que contiene la división político-administrativa de Cuba que se utiliza para clasificar los focos de calor es anterior al actual mapa o el mapa utilizado tiene metadatos faltantes.

En el otro caso ocurre que los metadatos correspondientes a los focos que son recibidos como respuesta se encuentran codificados con una codificación diferente a la que se usa para expresar palabras en idioma español (codificación Latin1 o UTF-8), además de que dos metadatos que hacen referencia a la misma información pueden ser escritos de diferentes maneras, por ejemplo, el nombre de la provincia Camagüey puede estar escrito como "camaguey", "camagüey" o "camag½ey". Otros ejemplos pueden apreciarse en la [Tabla 1.](#page-5-0)

<span id="page-5-0"></span>**Tabla 1. Ejemplos de formas en que aparecen escritos en los metadatos de los focos correspondientes a los nombres de municipio y provincias con acentos o diéresis.**

|   | Letras   Símbolo que asume | Nombres correctos       | Forma en que aparece                             |  |  |  |  |
|---|----------------------------|-------------------------|--------------------------------------------------|--|--|--|--|
|   |                            |                         | escrito.                                         |  |  |  |  |
| á | Aj                         | Guantánamo, Báguanos    | GuantA <sub>i</sub> namo, BA <sub>i</sub> guanos |  |  |  |  |
| è | Ä©                         | Niceto Pérez, Caibarién | Niceto Pérez, Caibarién                          |  |  |  |  |
|   |                            | Imías, Holguín          | ImÃas, HolguÃn                                   |  |  |  |  |

6

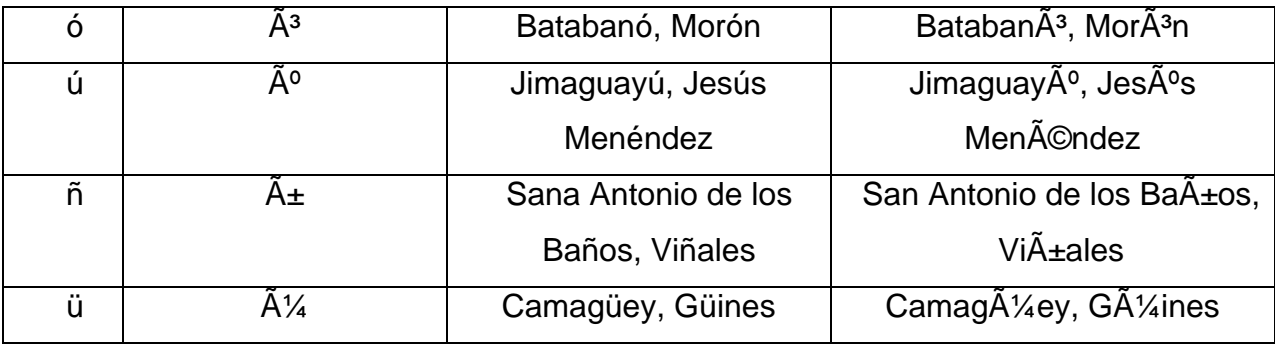

Para dar solución a estas problemáticas fue necesario tomar de cada foco su latitud y longitud y relocalizarlo en el nuevo mapa que contiene la división políticoadministrativa vigente en este momento y sus metadatos están correctamente escritos y codificados en UTF-8. Este nuevo problema puede reducirse al problema de intersectar un punto (la ubicación del foco de calor) con un conjunto de polígonos (lista de puntos que determinan los límites geográficos de una provincia o municipio según sea el caso).

Al contar la cantidad de provincias, incluso de municipios, en los cuales se divide Cuba pudiera pensarse que, como no es una cifra tan elevada, el algoritmo para lograr el objetivo pudiera ser como el siguiente:

# *Algoritmo I. (Intersección de un foco de calor con el conjunto de polígonos de provincias/municipios)*

#### **Entrada:**

- $\triangleright$  lista de polígonos de provincias/municipios,
- $\triangleright$  punto (latitud, longitud) del foco de calor

#### **Pasos:**

- 1. Por cada polígono existente en la lista de polígonos de provincias/municipios hacer:
	- 1. Intersectar punto (latitud, longitud) del foco de calor con el polígono.
	- 2. Si la intersección es positiva entonces sustituir los campos provincia y municipio. Sino seguir al próximo polígono.
- 2. Si acabó el ciclo y ninguna intersección ha sido positiva entonces declarar el punto fuera del área geográfica.
- 3. Fin del algoritmo.

Ciertamente el *Algoritmo I* permite resolver el problema, pero es impracticable cuando el número de polígonos y de puntos que los conforman es elevado. En efecto, el fichero *shapefile* que contiene la nueva división político-administrativa utilizado posee un alto número de polígonos que analizar ya que cada provincia puede ser compuesta por diferentes polígonos, tal es el caso de las provincias poseen cayos, islas, etc. dentro de su región. Cada uno de esos polígonos a su vez está formado por cientos de puntos por lo que este algoritmo se estaría enfrentando a una cantidad de puntos del orden de los millones, lo cual puede hacer demorar en exceso este primer procesamiento de la información y afectaría el objetivo de realizar alertas en tiempo cuasi-real.

Se hacer necesario organizar los polígonos en una estructura de datos de forma tal que se disminuya la cantidad de veces que es necesario ejecutar la operación de intersección. Por tal motivo se introduce la estructura de datos R-Tree (Guttman, 1984) la cual organiza los polígonos en forma arbórea y brinda operaciones que permiten disminuir drásticamente la cantidad de operaciones de intersección necesarias para evaluar la pertenencia de un punto a todos los polígonos. Su implementación se realizó en lenguaje Python utilizando la biblioteca R-Tree que *envuelve* las operaciones que brinda la biblioteca de C++ *libspatialindex3* (documentation, libspatialindex 1.8.0, 2016)*,*  haciendo más fácil la manipulación de sus operaciones.

La estructura permite hacer agrupaciones jerárquicas de los conjuntos por niveles del árbol. Aquellos niveles más altos (los que representarían las hojas del árbol) son los polígonos que se indexarán. Los conjuntos en los niveles sucesivos hasta la raíz en lo más bajo agrupan a los polígonos de los niveles superiores de forma, que es usual que se superpongan entre sí. El polígono raíz al ser el más bajo engloba a todos los demás.

Por medio de intersecciones sucesivas con un punto y los polígonos de un nivel determinado, a medida que se sube de nivel a nivel, se desechan ramas completas. Estas por la posición de los polígonos que le pertenecen en el espacio jamás podrían intersectar con el punto en cuestión, por lo que no sería necesario aplicar esta operación en ellos. Esto elimina muchas operaciones de intersección (la operación más costosa computacionalmente) que no son necesarias.

Los polígonos que conforman los niveles inferiores a las hojas son generalmente fáciles de intersectar con un punto dada su geometría (Cuadrados, rectángulos, hexágonos, etc.) al igual que los que representan las hojas que en cuyo caso, además

8

de tener la misma forma que los anteriores, cumplen la condición de ser *polígonos de acotación mínima* (aquellos polígonos de una forma geométrica específica que encierran de forma mínima a otro de cualquier forma).

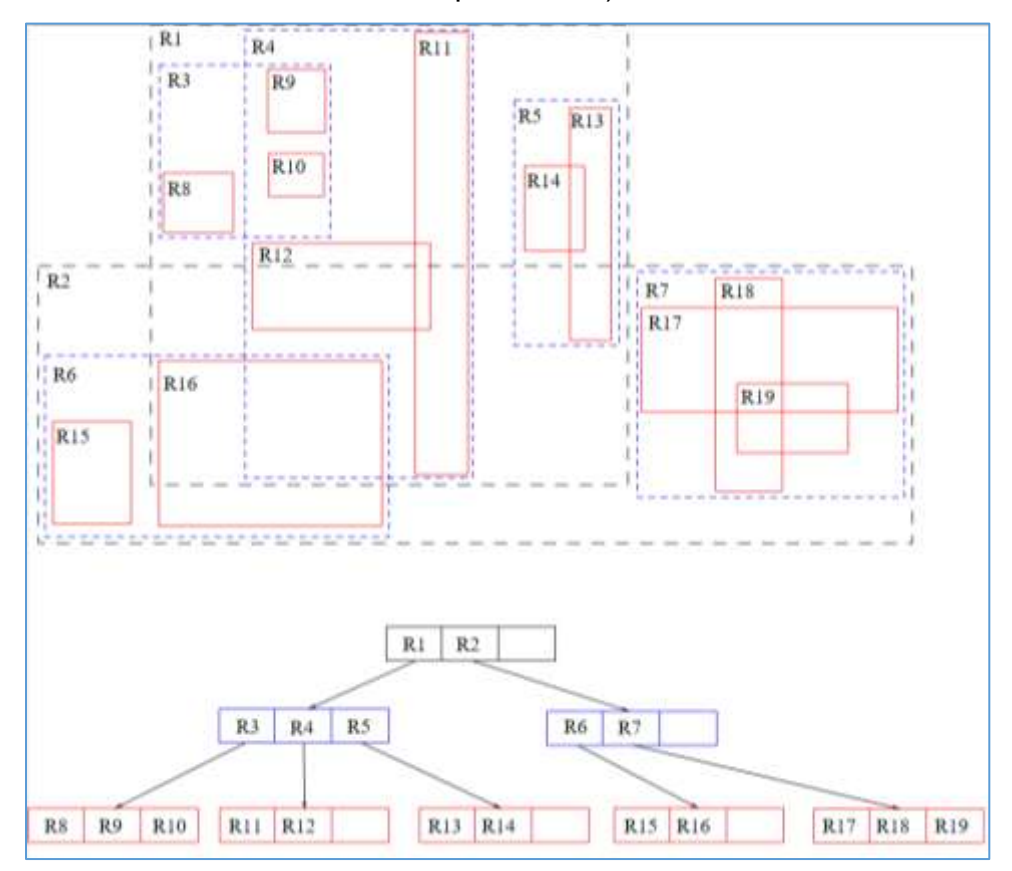

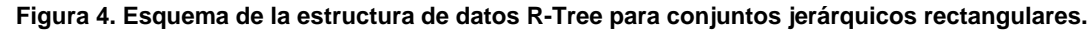

<span id="page-8-0"></span>En la [Figura 4](#page-8-0) se encuentra representado un R-Tree que utiliza rectángulos para conformar los conjuntos de agrupaciones. Este es el tipo de R-Tree que se utilizó en la aplicación SAATIN para optimizar la re-ubicación de los focos de calor en el nuevo mapa de la división político-administrativa de Cuba.

Al utilizar la estructura de datos R-Tree se obtienen como resultados un grupo muy reducido de posibles polígonos que intersectan con el punto correspondiente al foco de calor dados sus *polígonos de acotación mínima.* El próximo paso sería comprobar con cuál de estos polígonos intersecta de forma exacta dada toda su geometría.

El pseudo-código del *Algoritmo II* muestra el algoritmo de intersección exacta utilizado en SAATIN el cual es basado en el algoritmo propuesto por (Galetzka & Glauner, 2012) después de haber considerado las variantes de *números devanados*

(Hormann & Agathos, 2001) y el algoritmo basado en celdas (Zalik & Kolingerova, 2001):

### *Algoritmo II. (Intersección de un foco de calor con un polígono de provincia/municipio)*

#### **Entrada:**

- *Polígono* de provincia/municipio,
- *Punto* (latitud, longitud) del foco de calor

### **Pasos:**

- 1. Si la cantidad de segmentos del *Polígono* es menor que 3 entonces no es un polígono.
- 2. *Número de intersecciones* = 0.
- 3. Por cada *segmento del polígono* hacer:
	- 4. Si el *Punto* pertenece a uno de los puntos del *segmento* entonces el *Punto* pertenece al *Polígono*.
	- 5. Si el *Punto* está sobre el *segmento* entonces pertenece al *Polígono*.
	- 6. Si la ordenada del *Punto* se encuentra entre el intervalo marcado entre las ordenadas de los puntos extremos del *segmento* entonces:
		- i. Si la ordenada del *Punto* está en línea con la ordenada de uno de los extremos del intervalo formado por las ordenadas de los puntos extremos del *segmento* entonces, si está a la izquierda del punto extremo hacer:
			- a. *Número de intersecciones* += 1.
		- ii. Sino:
			- b. Intersectar la línea que se forma hacia la derecha a partir del *Punto* hasta el infinito con el *segmento*.
			- c. Si el punto de intersección está a la derecha del *Punto* entonces:

a. *Número de intersecciones* += 1.

- 4. El *Punto* pertenece al *Polígono* si se cumple: *Número de intersecciones* ≡ 1 (2).
- 5. Fin del algoritmo.

Los datos una vez corregidos son ingresados a una base de datos. Su implementación se llevó acabo sobre el gestor de bases de datos *PostgreSQL 9.5* (Martínez, 2016). Esta es un software libre multiplataforma el cual es la alternativa perfecta para otros gestores de bases de datos privativos como *Microsoft SQL Server* u *Oracle*. Posee una amplia comunidad de desarrolladores que le brindan soporte por lo que se mantiene en constante desarrollo.

En la base de datos también se tiene información acerca de los usuarios de la aplicación. De ellos se tienen sus contactos de correo electrónico y un listado de cuáles son las áreas de interés para cada uno de ellos. Luego de cada descarga de focos de calor, después de ser corregidos, Estos son intersectados con cada una de las áreas de interés antes mencionadas de forma que si alguna intersección es positiva se elabora un correo electrónico con el aviso.

Un aviso está compuesto por cuatro formas de visualización de los focos además del cuerpo del mensaje. Las formas de visualizar los focos son en formato de valores separados por coma, en formato de mapa vectorial ESRI, como una imagen del mapa y como un archivo de Google Earth.

Para generar las diferentes salidas se utilizaron bibliotecas programadas en lenguaje de Python como "*SimpleKML*" para generar el archivo *kml* brindada en internet libremente (Lancaster, 2016), "*Matplotlib*" (Hunter, 2007) y "*mpl\_toolkits.Basemap*" (Whitaker, 2011) para crear representaciones de mapas en imágenes y "*pyshp*" para la generación de mapas vectoriales en formato ESRI (Python Software Foundation, 2016).

Para transmitir estas informaciones se utiliza la biblioteca del lenguaje Python "*smtplib*" (Washington & Faruque Sarke, 2015). Este módulo define un objeto de sesión de cliente SMTP que se puede utilizar para enviar correo a cualquier máquina de Internet con un servidor SMTP o ESMTP. En la [Figura 5](#page-10-0) se muestra el diagrama que indica como los datos de la base de datos y los focos de calor detectados se hacen corresponder para conformar el mensaje de aviso.

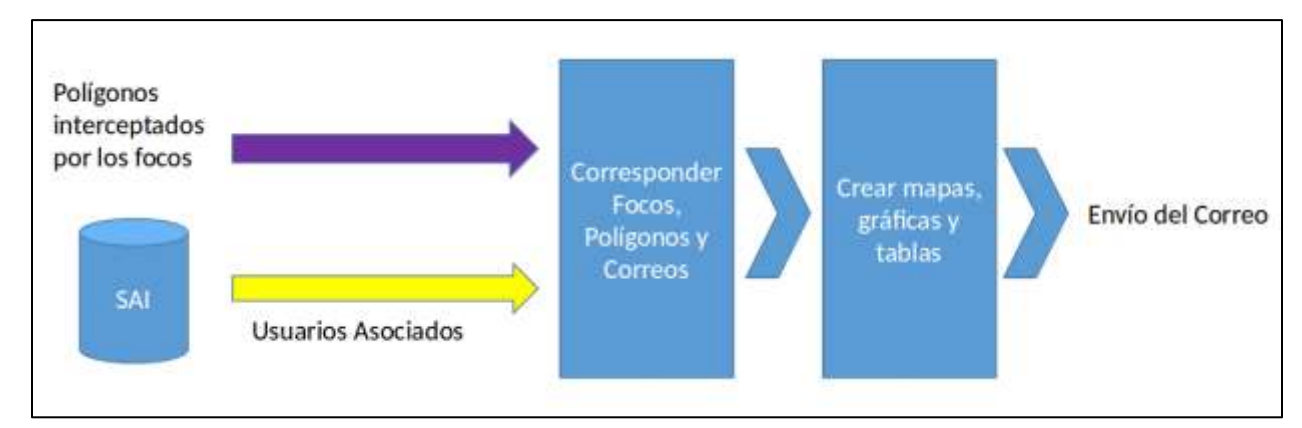

<span id="page-10-0"></span>**Figura 5. Diagrama que muestra el proceso de conformación del correo electrónico de alerta para ser transmitido a los usuarios que poseen focos de calor en su área de interés.**

## **Resultados**

El uso de esta estructura de datos permite reducir en gran medida la cantidad de operaciones a realizar para poder intersectar cada punto de foco de calor con los polígonos de cada *shapefile* que se encuentre en base de datos como se explica anteriormente.

Solo por poner un ejemplo, el *shapefile* que contiene los polígonos de la división político-administrativa de Cuba en municipios, posee 167 polígonos y un total de 681732 puntos que los conforman. Chequear la ocurrencia de un foco de calor sobre el área que describe este *shapefile* equivale a correr el *Algoritmo III* 681732 veces (una por cada segmento existente) en el caso peor. A eso se le suma el costo particular del *Algoritmo III* el cual contiene 6 operaciones. Si se calcula que como promedio en un día son detectados 14 focos de calor entonces se tiene un aproximado de 57265488 operaciones de costo computacional constantes, lo cual hace impracticable esta solución computacional.

En cambio, utilizando la estructura de datos R-Tree de la forma descrita en la sección anterior se tiene que como promedio por cada foco de calor que se quiera analizar se corre el *Algoritmo III* 5 veces. Si lo aplicamos al mismo caso anterior se realizarían una cantidad de operaciones aproximadas de 420 más el costo de la búsqueda en la estructura arbórea del R-Tree la cual es de orden logarítmico para el caso promedio. En otras palabras, se puede decir que se reduce de forma logarítmica la cantidad de operaciones para el caso promedio haciendo esta solución computacional muy eficiente y obteniendo los resultados en segundos.

12

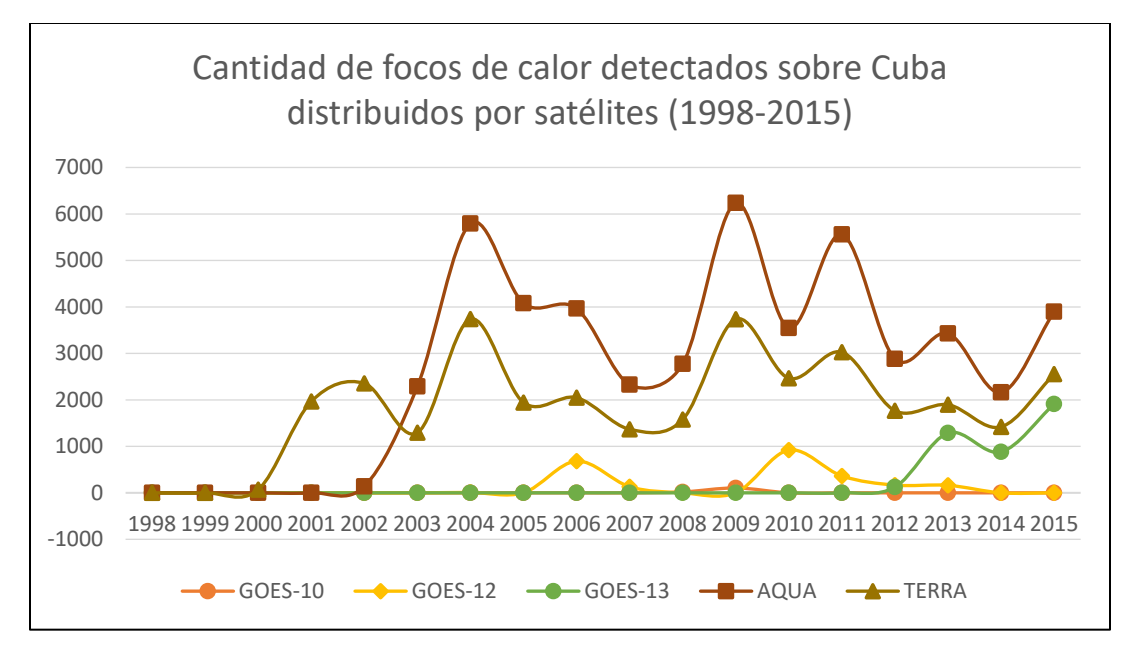

<span id="page-12-0"></span>**Figura 6. Cantidad de focos de calor detectados sobre Cuba en el período 1998-2015. Su distribución por satélites.**

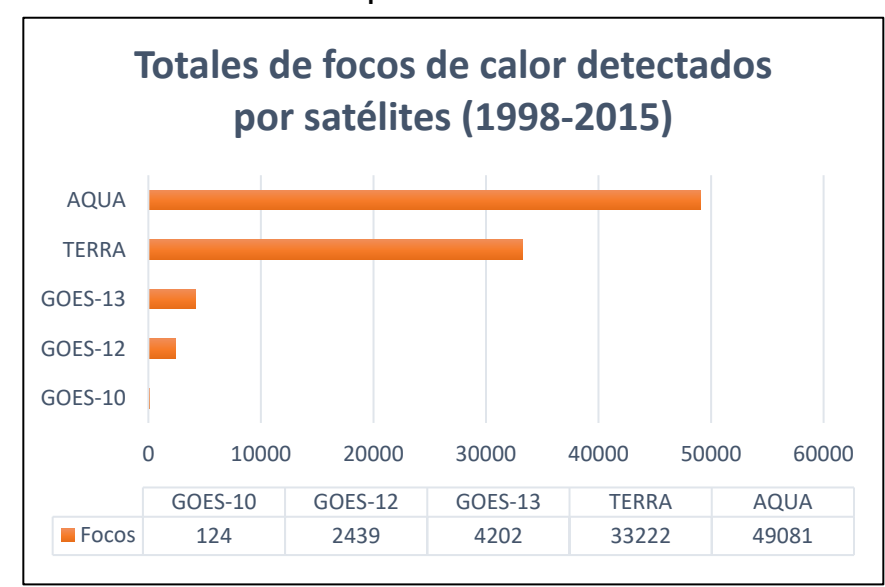

**Figura 7. Distribución de las cantidades de los focos de calor detectados por los distintos satélites.**

<span id="page-12-1"></span>La base de datos de focos de calor contiene información desde el año 1998 hasta el año 2015 (incluido este último) y continúa recibiendo información de ocurrencia de focos con una frecuencia regular de varias veces en el día. En la [Figura 6](#page-12-0) y [Figura 7](#page-12-1) se grafican de forma sintética los comportamientos que presentan los focos de calor con respecto a los años en que fueron detectados y el satélite correspondiente.

Se logró visualizar los focos de calor a través de la herramienta geo-espacial Google Earth. Esta permite al usuario obtener la localización del foco de calor sobre

una imagen satelital del terreno geo-referenciada. Si se desea también se pueden agregar capas que contengan información acerca de carreteras, lugares de interés, división político-administrativa entre otras. De esta manera pueden apreciarse rápidamente los diferentes objetos que se encuentran cerca del foco de calor tales como vegetación, zonas agrícolas, ciudades, industrias, etc., lo que permite a los tomadores de decisiones ser más eficaces.

En la [Figura 8](#page-13-0) se muestra la visualización de un archivo *kml* generado como ejemplo el que contiene un conjunto de focos detectados. A la izquierda se encuentra el panel con una agrupación por regiones geográficas del país en carpetas.

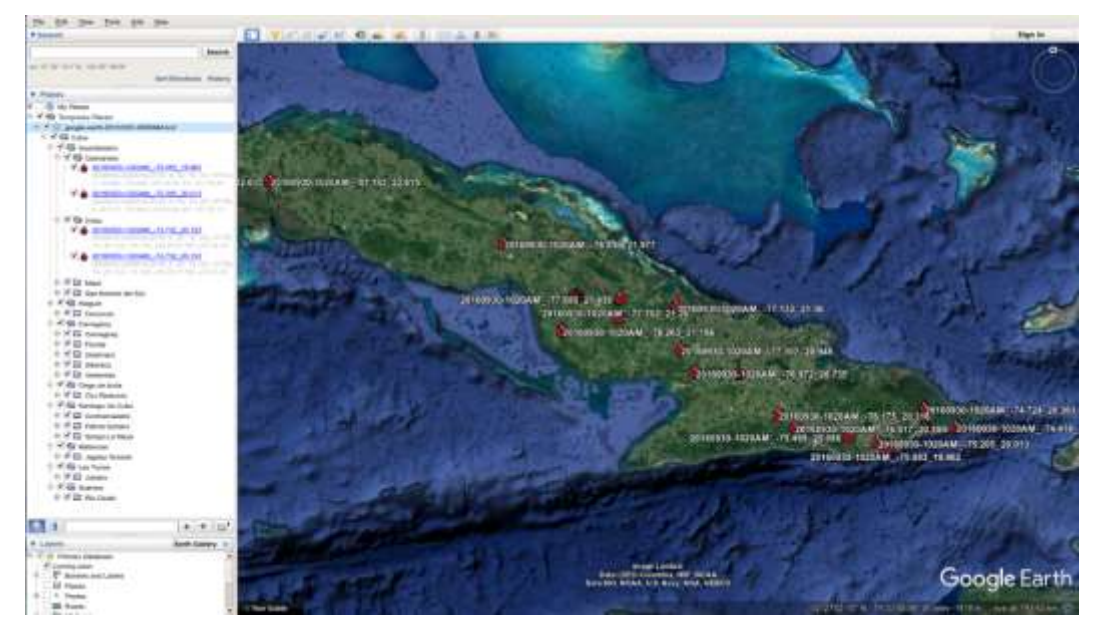

<span id="page-13-0"></span>**Figura 8. Imagen de focos de calor visualizados por la herramienta Google Earth organizados por provincias y municipios.**

Se genera un fichero en formato de valores separados por coma, el cual contiene un listado en texto plano de los datos referentes a cada foco de calor con las columnas separadas por comas como se muestra en [Figura 9.](#page-13-1) Este fichero resulta muy útil porque contiene todos los datos de forma que pueden ser insertados fácilmente en otro programa para procesarlos o guardarlos en base de datos.

<span id="page-13-1"></span>

|                                                                                                    | $B \cup C$ |  | E.   | G |                                                         |  |                 |      | м |                                                           |                | D. |        |
|----------------------------------------------------------------------------------------------------|------------|--|------|---|---------------------------------------------------------|--|-----------------|------|---|-----------------------------------------------------------|----------------|----|--------|
| Local Date Time Id Db Nr Lat                                                                                     |            |  | Long |   | LatGMS LongGMS GMT Date Time Satellite Municipio Estado |  |                 |      |   | Pals Precipitacao NunDiasSemChuva Risco Bioma WRS Landsat |                |    |        |
| 2 10/12/2016 13:55 97844 2 20,306 -74,703 N 20 18 21 O 74 42 10 10/12/2016 17:55 NPP 375 Baracoa Guantánamo Cuba |            |  |      |   |                                                         |  |                 |      |   |                                                           | $-0$           |    | Oct-46 |
| 10/12/2016 13:55 97845 3 22.636 -80.67 N 22 38 09 0 80 40 12 10/12/2016 17:55 NPP 375 Los Arabos Matanzas        |            |  |      |   |                                                         |  |                 | Cuba |   |                                                           | $\blacksquare$ |    | 15/44  |
| 4 10/12/2016 13:55 97846 4 22.929 -80.905 N 22 55 44 0 80 54 18 10/12/2016 17:55 NPP 375 Marti                   |            |  |      |   |                                                         |  | Matanzas        | Cuba |   |                                                           | $\cdot$ 0      |    | 15/44  |
| 5 10/12/2016 13:55 57847 5 22.91 -81.04 N 22 54 36 0 81 02 24 10/12/2016 17:55 NPP 375 Perico                    |            |  |      |   |                                                         |  | Matanzas        | Cuba |   |                                                           |                |    | 15/44  |
| 6 10/12/2016 13:55 97848 6 22:37 -80.609 N 22:22:12 0 80:36:32 10/12/2016 17:55 NPP 375 Rodas                    |            |  |      |   |                                                         |  | Cienfuegos Cuba |      |   |                                                           |                |    | 15/45  |
| 10/12/2016 13:55 97844 2 20.306 -74.703 N 20 18 21 O 74 42 10 10/12/2016 17:55 NPP 375 Baracoa                   |            |  |      |   |                                                         |  | Guantánamo Cuba |      |   |                                                           | - 8            |    | Oct-46 |

**Figura 9. Información de focos de calor en formato CSV.**

Se genera también un archivo en formato JPG que permite realizar una visualización general del estado de los focos de calor en el área de interés como se aprecia en [Figura](#page-14-0) 10. Sobre este no se puede hacer mucho análisis ya que es una imagen inalterable, pero resulta bueno para mostrar de forma resumida la información.

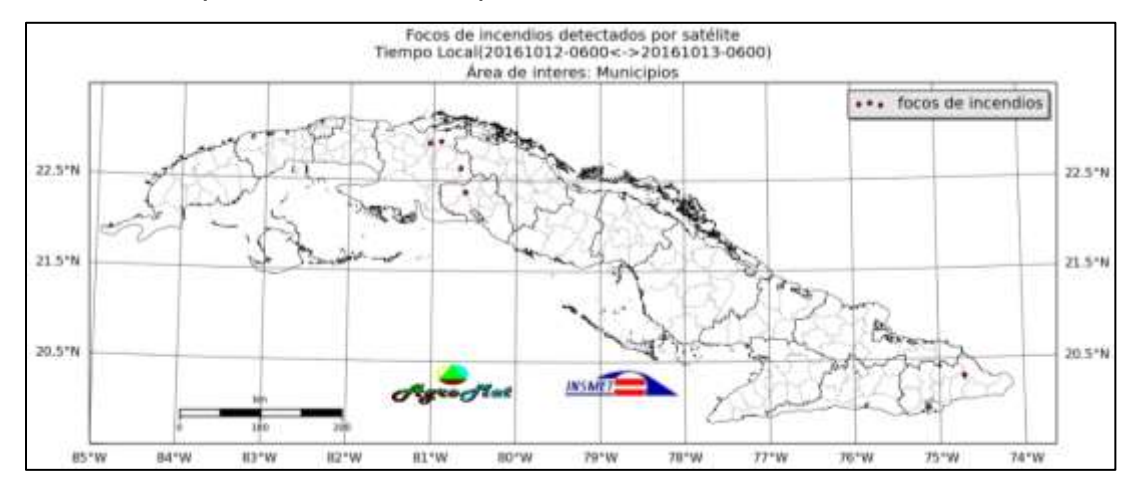

<span id="page-14-0"></span>**Figura 10. Imagen JPG que representa sobre el mapa de los municipios de Cuba los focos de calor detectados.**

Además se crea un fichero *shapefile* mostrado en la [Figura 11,](#page-14-1) el cual contiene puntos y metadatos de los focos de calor que pueden ser representados sobre mapas digitales en sistemas de información geográfica (SIGs). Esto brinda muchas opciones de trabajo geo-espacial con la información de los focos permitiendo utilizar todas las herramientas que brindan este tipo de aplicaciones como calcular distancias, análisis estadísticos entre otras.

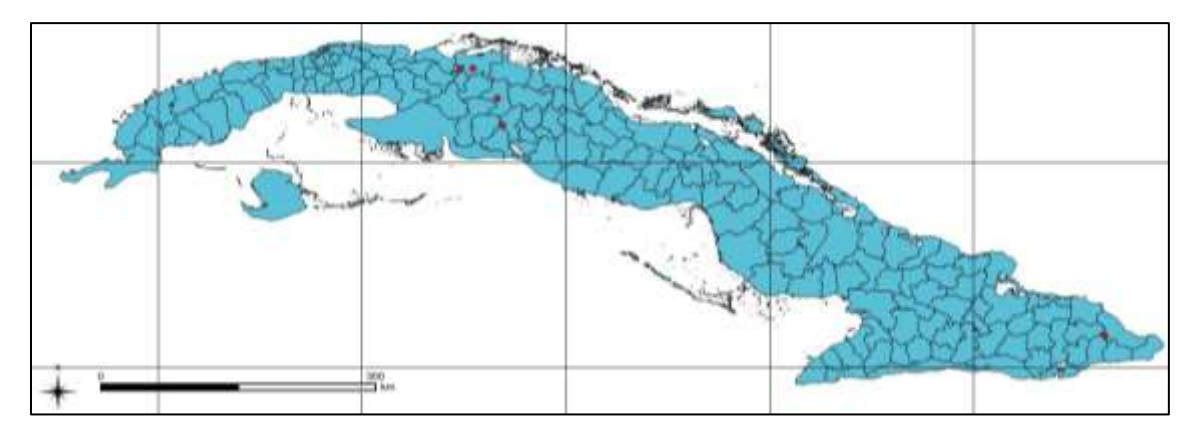

<span id="page-14-1"></span>**Figura 11. Representación espacial de los focos de calor sobre el mapa vectorial de municipios de Cuba utilizando el sistema de información geográfica Quantum Gis.**

## **Conclusiones y recomendaciones**

Se implementó una aplicación que forma parte del sistema SAATIN la cual permite descargar focos de calor detectados por los satélites GOES, TERRA y AQUA desde los servidores de la página oficial del INPE de forma automática. Se detectaron problemas en los metadatos que acompañan la ubicación del foco y se realizaron correcciones geográficas y de codificación de los caracteres de los metadatos. Se diseñó un algoritmo que hace eficiente el problema de intersectar la localización de un foco de calor con áreas de interés de usuarios que previamente son registrados en la base de datos permitiendo enviar mensajes de correo electrónico cada vez que un foco es detectado en sus áreas. Además, se implementaron cuatro formas de visualización de los focos por medio de mapas vectoriales de formato ESRI, imágenes, valores separados por comas y la herramienta Google Earth.

Con todas estas informaciones que el usuario recibe en su correo electrónico este se encuentra mucho más preparado para enfrentar este fenómeno de manera más eficaz y oportuna.

Se recomienda que en próximas versiones se considere re-implementar esta aplicación utilizando bases de datos espaciales como lo son PostGIS $3$  que traen integradas en sus operaciones espaciales la estructura R-Tree haciéndolas aún más eficientes.

## **Referencias**

 $\overline{a}$ 

Crutzen, P. J., & Goldammer, J. G. (1993). *Fire in the Environment: The Ecological, Atmospheric, and Climatic Importance of Vegetation Fire.*

documentation, libspatialindex 1.8.0. (10 de 2016). *libspatialindex*. Obtenido de libspatialindex 1.8.0 documentation: http://libspatialindex.github.io/

<sup>3</sup> [Spatial and Geographic Objects for PostgreSQL.](http://postgis.net/) Provides spatial objects for the PostgreSQL database, allowing storage and query of information about location and mapping.

- Galetzka, M., & Glauner, P. (15 de Jul de 2012). *A correct even-odd algorithm for the point-in-polygon (PIP) problem for complex polygons.* Recuperado el 30 de Nov de 2014, de https://arxiv.org/abs/1207.3502v1
- Grover, D., & Jessup, T. (1999). Indonesia's fire and haze: the cost of a catastrophe. Singapore: Singapore Institute of Sourtheast Asian Studies.
- Guttman, A. (1984). R-trees: a dynamic index structure for spatial searching. *ACM, 14*, 47-57.
- Heil, A., & Goldammer, J. G. (2001). Smoke-haze pollution: a review of the 1997 episode in Sourtheast Asia. *Reg. Environ. Change, 2*, 24-37.
- Hormann, K., & Agathos, A. (2001). The point in polygon problem for arbitrary polygons. *Computational Geometry, 20*, 131-144.
- Hunter, J. D. (2007). Matplotlib: A 2D graphics environment. *Computing In Science \& Engineering, 9*, págs. 90 -- 95. doi:10.1109/MCSE.2007.55
- Justice, C. O., & et. al. (1998). The Moderate Resolution Imaging Spectroradiometer (MODIS): Land Remote Sensing for Global Change Research. *IEEE TRANSACTIONS ON GEOSCIENCE AND REMOTE SENSING, 36*, 1228-1249.
- Kelhä, V., Herland, E.-A., & Lohi, A. (2003). *Satellite Based Forest Fire Detection and Automatic Alert System --- Pilot Experiment.* (J. Zschau, & A. Küppers, Edits.) Springer Berlin Heidelberg.
- Kunii, O., Kanagawa, S., Yajima, I., Hisamatsu, Y., Yamamura, S., Amagai, T., & Ismail, I. (2002). The 1997 haze disaster in Indonesia: its air quality and health effects. *Arch. Environ. Health, 57*, 16-22.
- Lancaster, K. (2016). *SIMPLEKML 1.3.0 documentation*. Obtenido de SimpleKml: http://simplekml.readthedocs.io/en/latest/
- Manso, R. W. (2001). Emisiones de gases y partículas producto de los incendios forestales en Cuba entre 1989 y 1999. En G. A. Bavera (Ed.), *Sitio Argentino de Producción Animal* (págs. 1-10). Río Cuarto, provincia de Córdoba, República Argentina: Facultad de Agronomía y Veterinaria, Universidad Nacional de Río Cuarto. Recuperado el 12 de Septiembre de 2016, de Sitio Argentino de Producción Animal.
- Martínez, R. (10 de 2016). *PostgreSQL-es*. Obtenido de PostgreSQL: http://www.postgresql.org.es/
- Python Software Foundation. (2016). *Python*. Obtenido de Pypi: https://pypi.python.org/pypi/pyshp
- Sastry, N. (2002). Forest fire, air pollution, and mortality in Suourtheast Asia. *Demography, 39*, 1-23.
- Schwela, D. H., Goldammer , J. G., Morawska, L. H., & Simpson, O. (1999). *Health Guidelines for Vegetation Fire Events.* Singapore: Singapore Double Six Press.
- Viegas, D. X. (2002). Proceedings of the IV International Conference on Forest Fire Research \& Wildland Fire Safety Summit. Rotterdam, Netherlands: Millpress.
- Washington, S., & Faruque Sarke, M. O. (2015). Engaging with E-mails. En S. Washington, & M. O. Faruque Sarke, *Learning Python Network Programming* (págs. 111 -- 132). Birmingham: Packt Publishing Ltd.
- Whitaker, J. (2011). *Basemap Matplotlib Toolkit 1.0.8 documentation*. Obtenido de Matplotlib Basemap: http://matplotlib.org/basemap/
- Zalik, B., & Kolingerova, I. (2001). A cell-based point-in-polygon algorithm suitable for large sets of points. *Computers and Geo-sciences, 27*, 1135-1145.